# Mercedes Me: Dienste aktivieren

Gehen Sie auf die Website [mercedes.me](https://www.mercedes-benz.de/) und klicken rechts oben auf das Männchen-Icon.

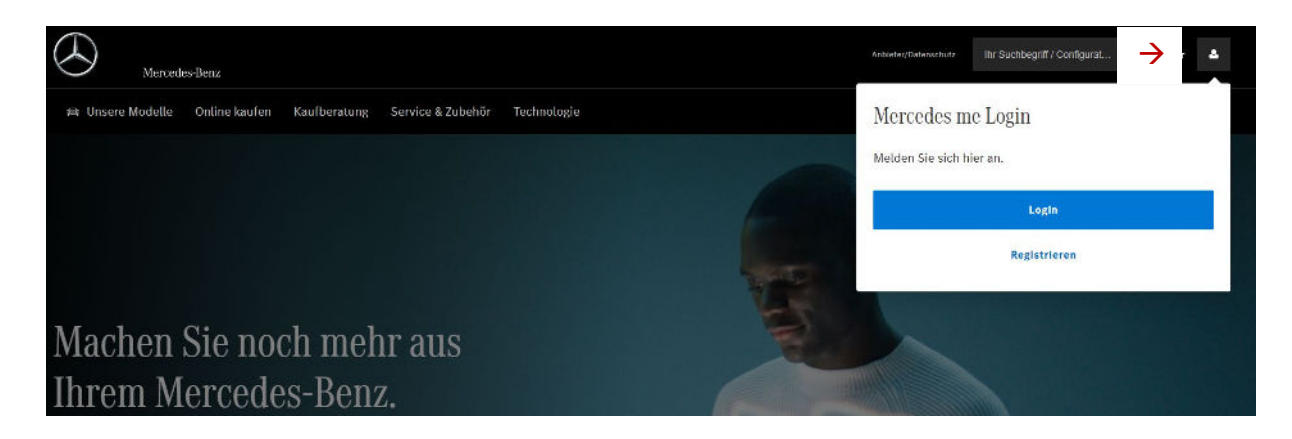

Wählen Sie nun Login, damit Sie sich mit Ihrer Mercedes me ID anmelden können. Geben Sie Ihre E-Mail / Mobilfunknummer (Mercedes me ID) ein.

Im nächsten Schritt können Sie entscheiden ob Sie sich mit Ihrem Passwort oder mit einem TAN-Code anmelden möchten. Im Falle des TAN-Codes, wird in dieser per Mail zugesendet.

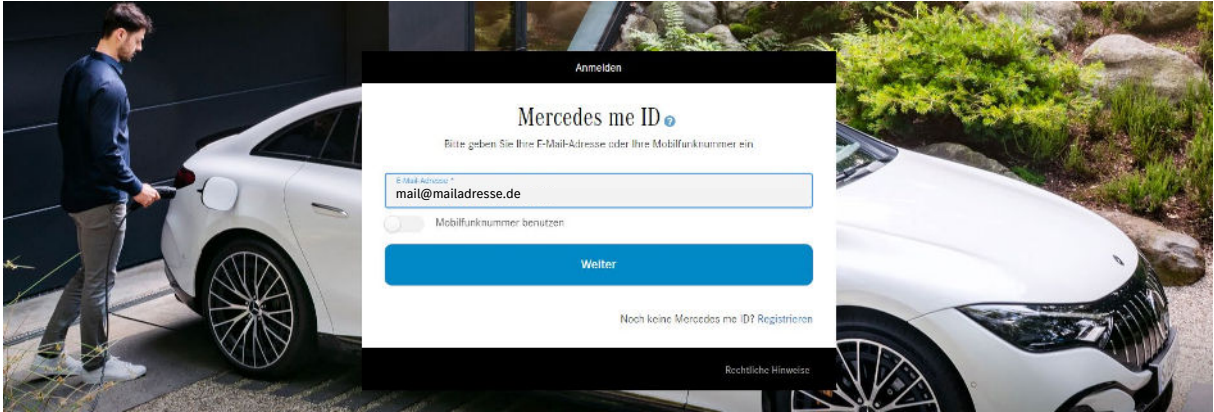

Als nächstes wählen Sie oben rechts Ihr Profil an und klicken auf "Mein Dashboard".

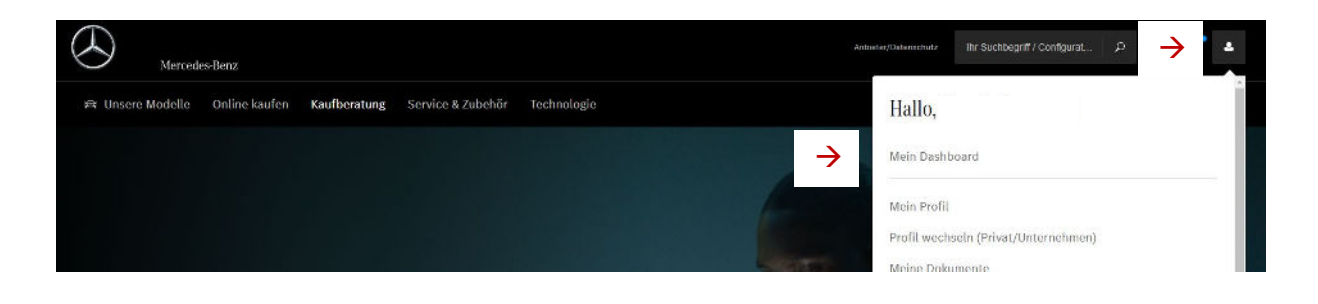

#### Bei mehreren hinterlegten Fahrzeugen wählen Sie mittels der Pfeile das gewünschte aus.

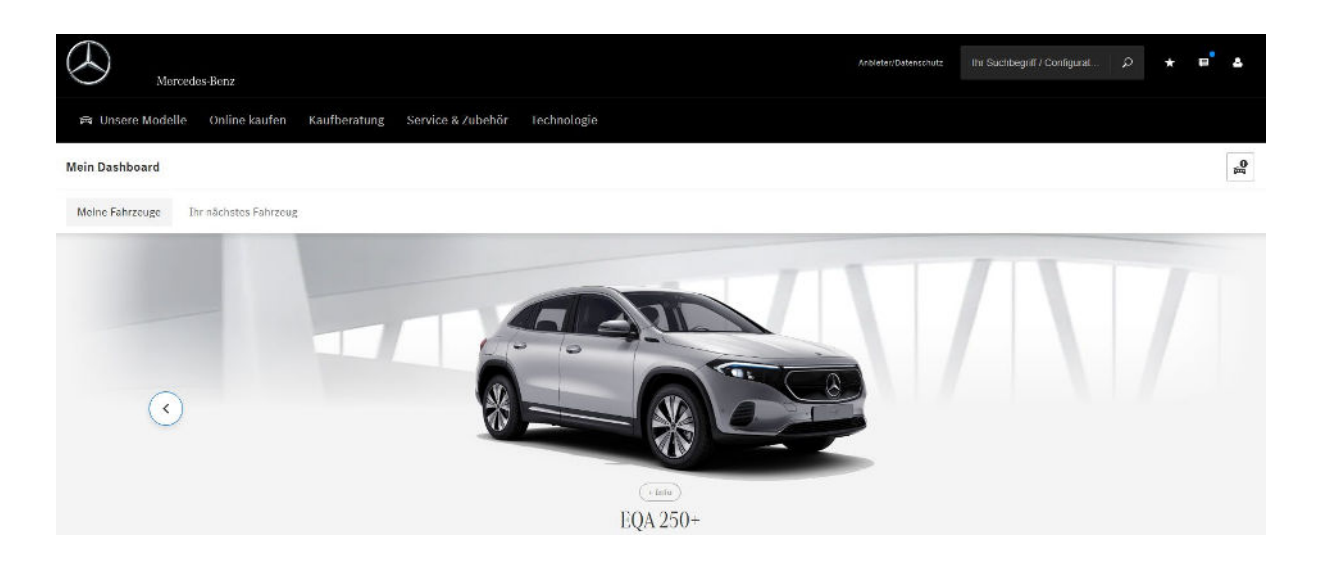

Wenn das gewünschte Fahrzeug ausgewählt ist können Sie nach unten scrollen bis zur Überschrift **"Fahrzeug verwalten"** hier wählen Sie dann den Punkt **"Digitale Extras verwalten"**.

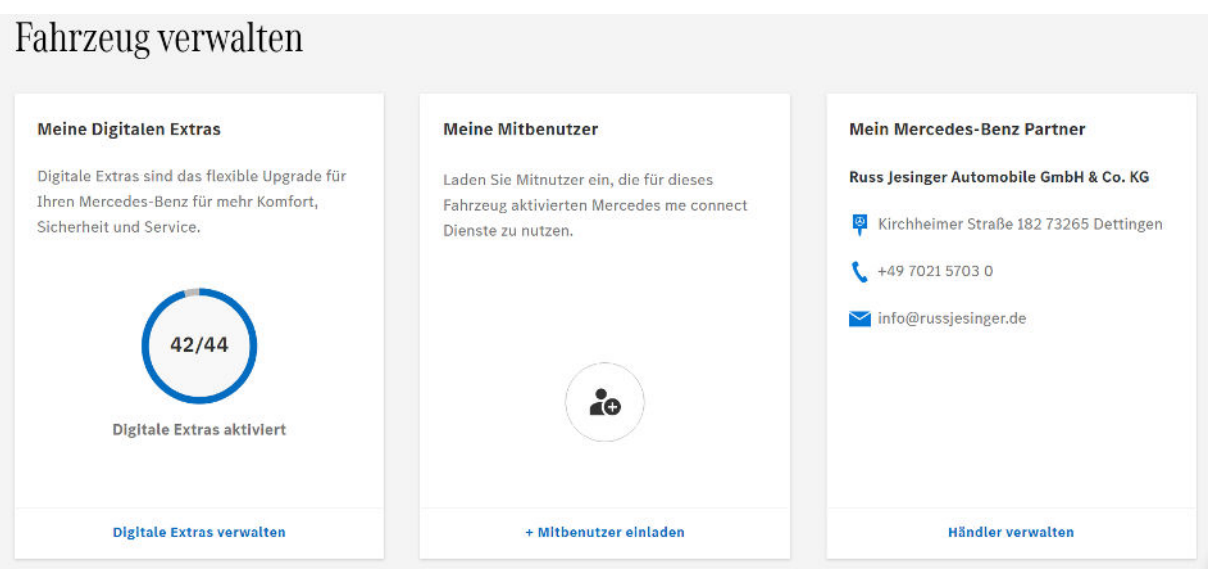

In der nächsten Maske können Sie nun "Alle nachfolgende Dienste aktivieren" oder einzeln **Ihre gewünschten Dienste auswählen. Dies muss mit Speicher bestätigt werden.**

Falls noch Angaben benötigt werden um die Dienste zu aktivieren, werden Sie im nächsten Fenster darauf hingewiesen. Jetzt stehen Ihnen die Dienste zur Verfügung. Eine komplette Aktivierung kann bis zu 48h dauern.

Russ Jesinger Automobile GmbH & Co. KG | Autorisierter Mercedes-Benz Verkauf und Service

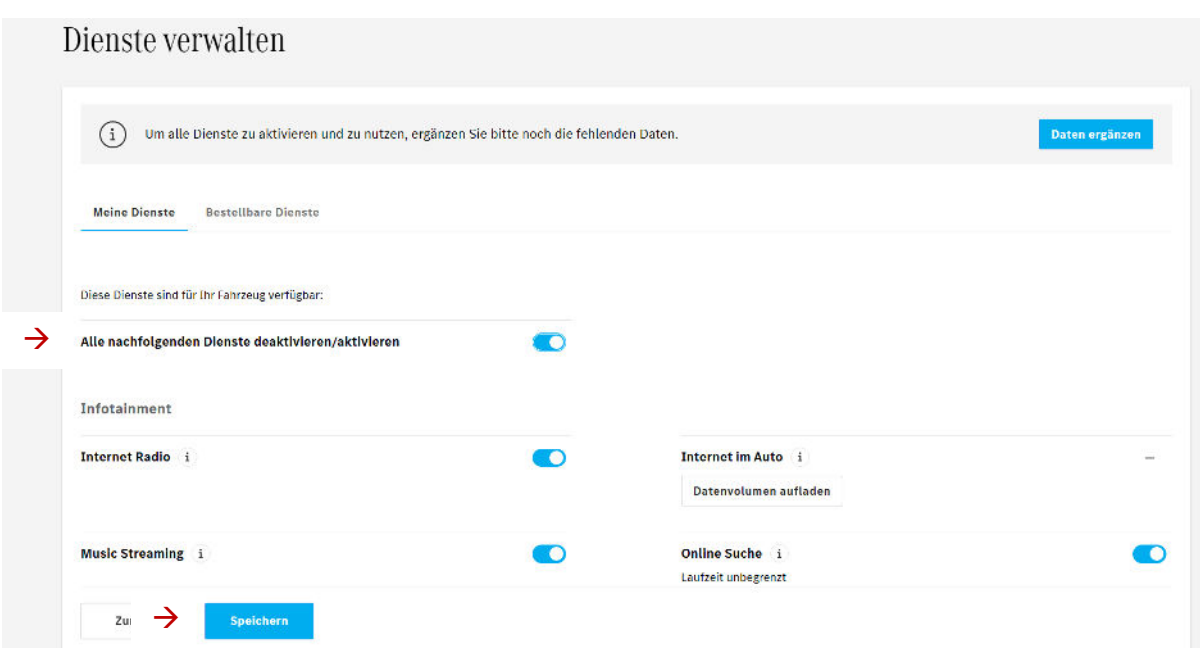

## **Zusatz Mercedes Me** Charge

Um Mercedes Me Charge zu aktivieren, müssen noch weitere Angaben auf der Mercedes Me Charge Seite getätigt werden. Bei Auswahl des Dienstes werden Sie im nächsten Schritt, darauf hingewiesen weitere Daten zu ergänzen. Wählen Sie hier "Daten jetzt ergänzen"

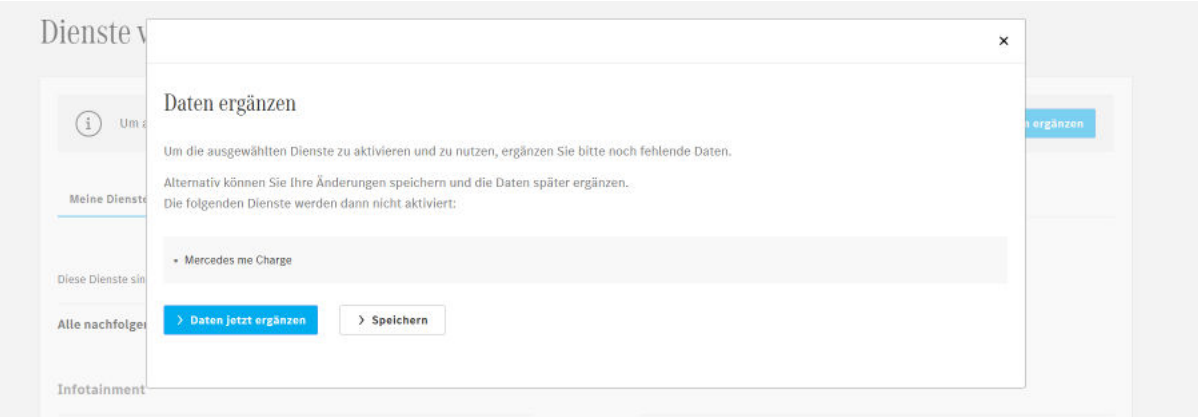

#### Um auf die Registrierung zu gelangen, wählen Sie **"Jetzt Ladevertrag registrieren"**

< Angaben ergänzen · EQA 250+

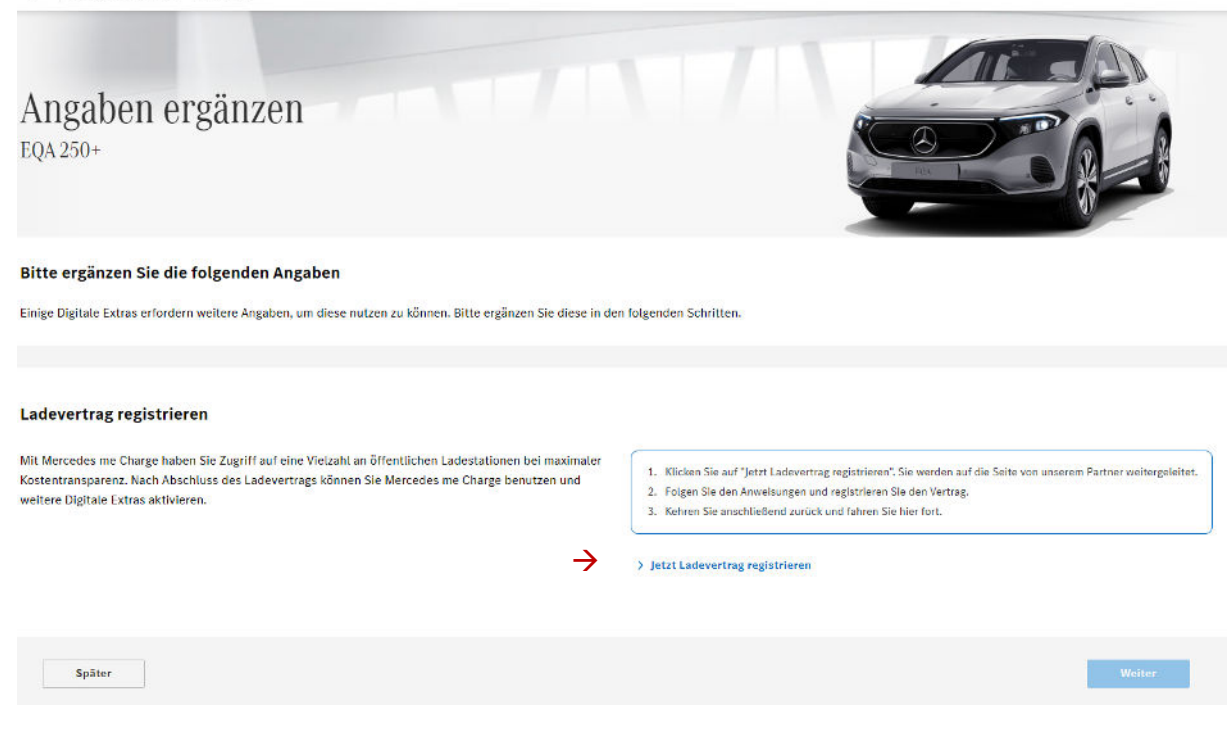

#### Die Datenübermittlung müssen Sie mit "weiter" bestätigen.

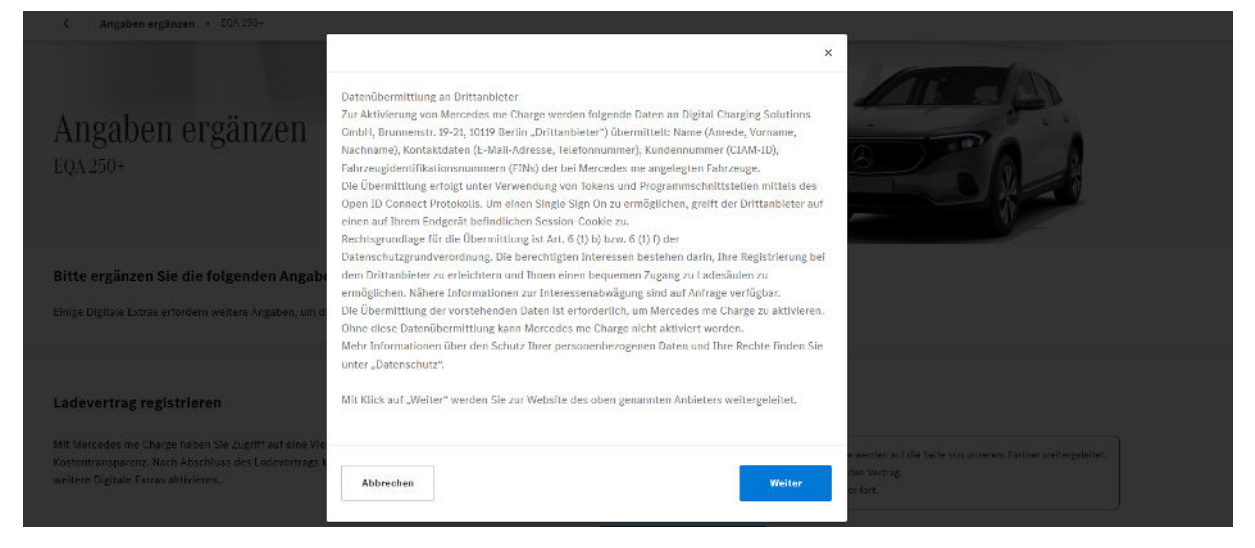

Nun werden Sie auf die Seite von Mercedes Me Charge weitergeleitet. Hier wählen Sie die Schaltfläche "Jetzt registrieren".

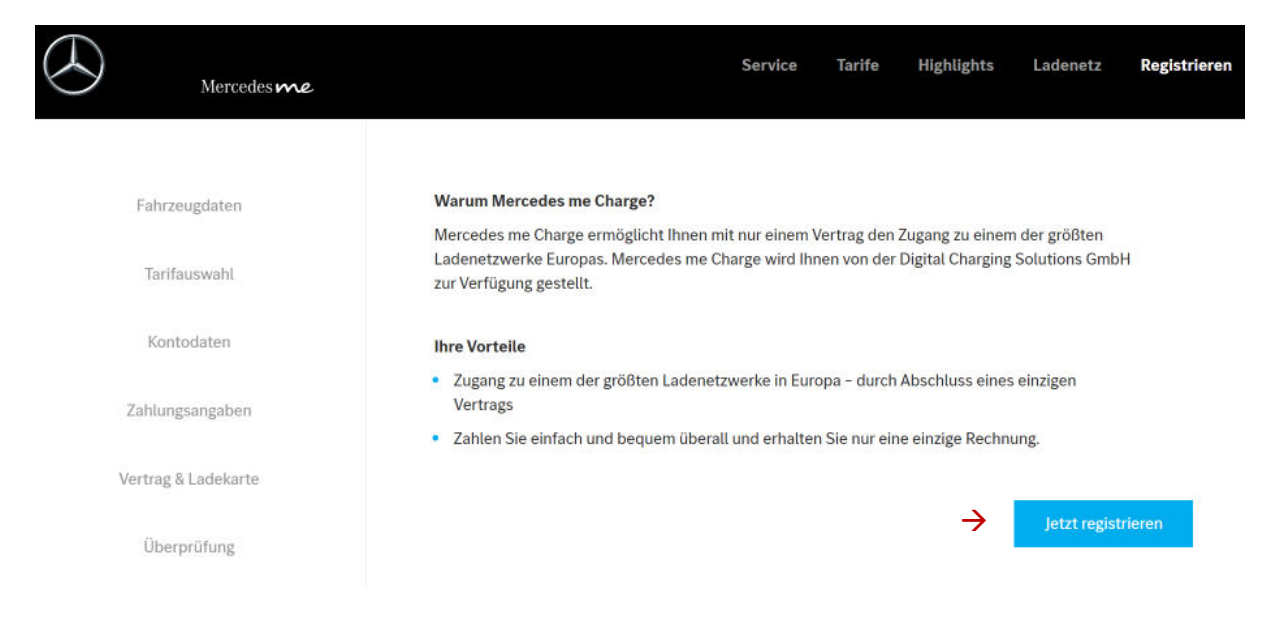

#### Ab jetzt werden Sie Schritt für Schritt durch die Registrierung geführt.

Als **Zahlungsmittel** können Sie eine Kreditkarte oder ein PayPal Konto hinterlegen.

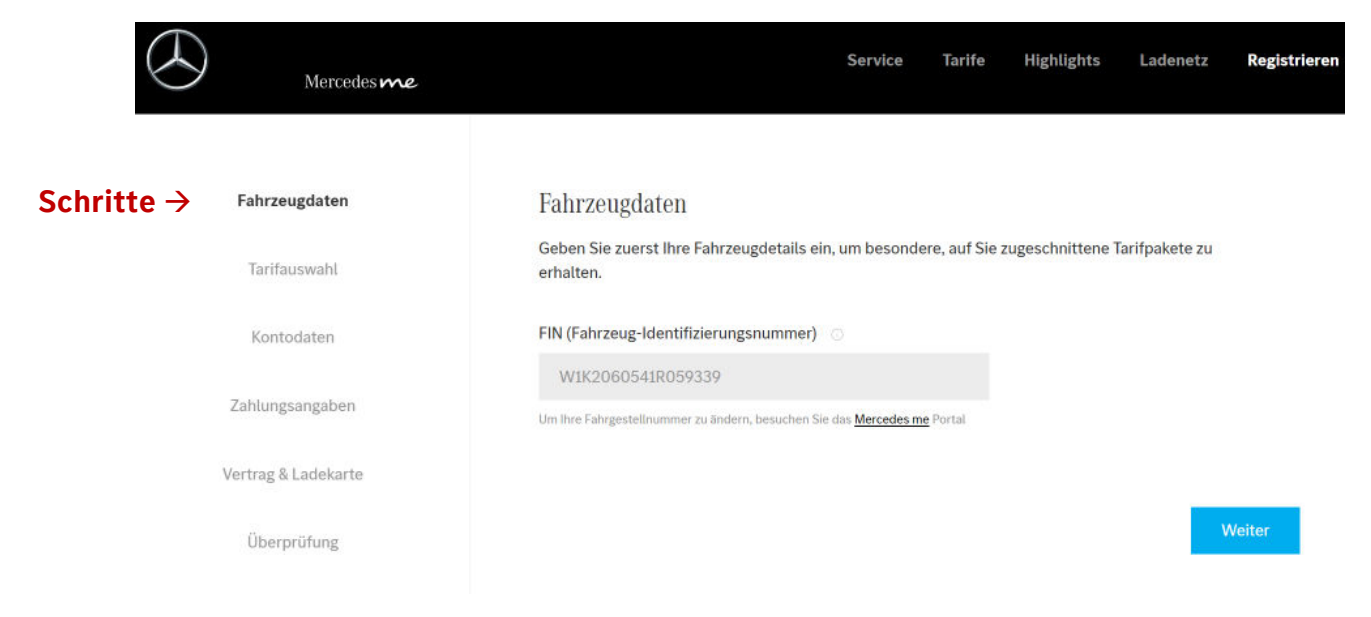

Am Ende der Registrierung kehren Sie wieder zur **Mercedes Me** Seite zurück.

### Jetzt ist die Schaltfläche "weiter" freigegeben und Sie können fortfahren.

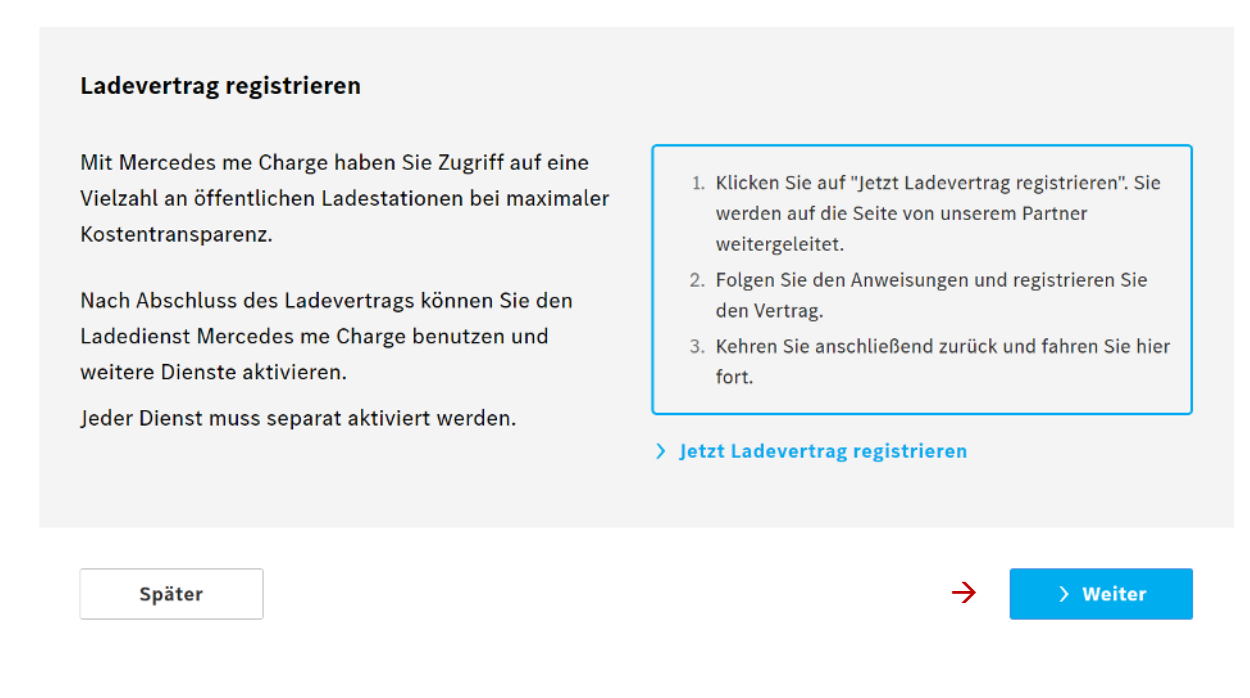

#### Der Ladevertrag ist nun erstellt, die vollständige Freischaltung kann bis zu 48h dauern.

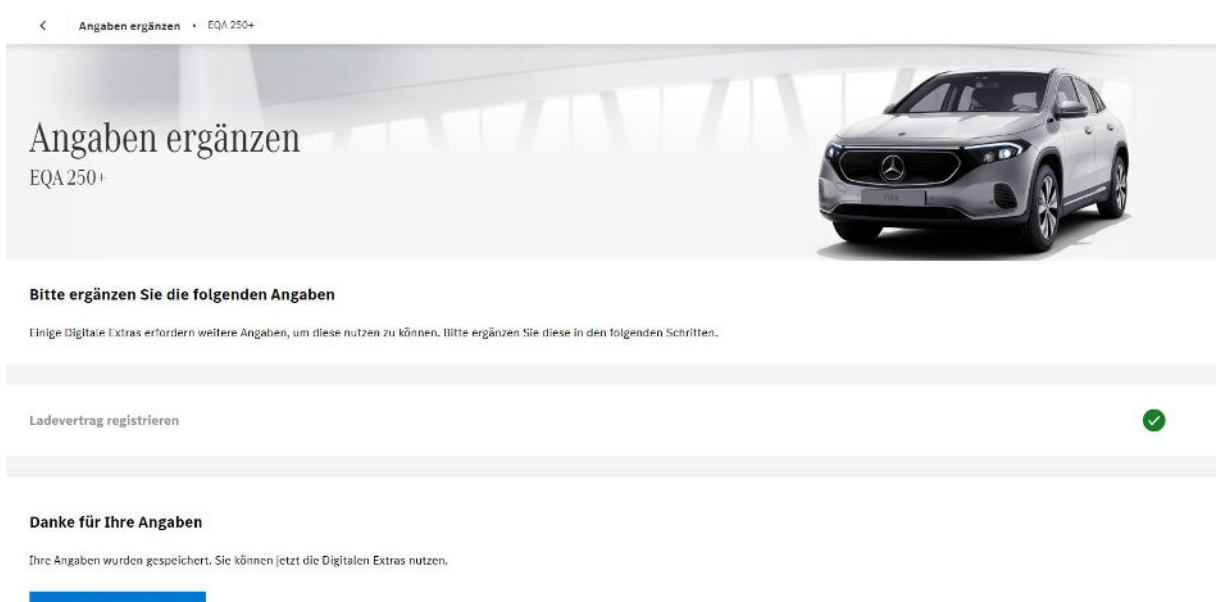

 $\overline{\phantom{a}}$  > Zu den Digitalen Extras